## **行き先を探す**

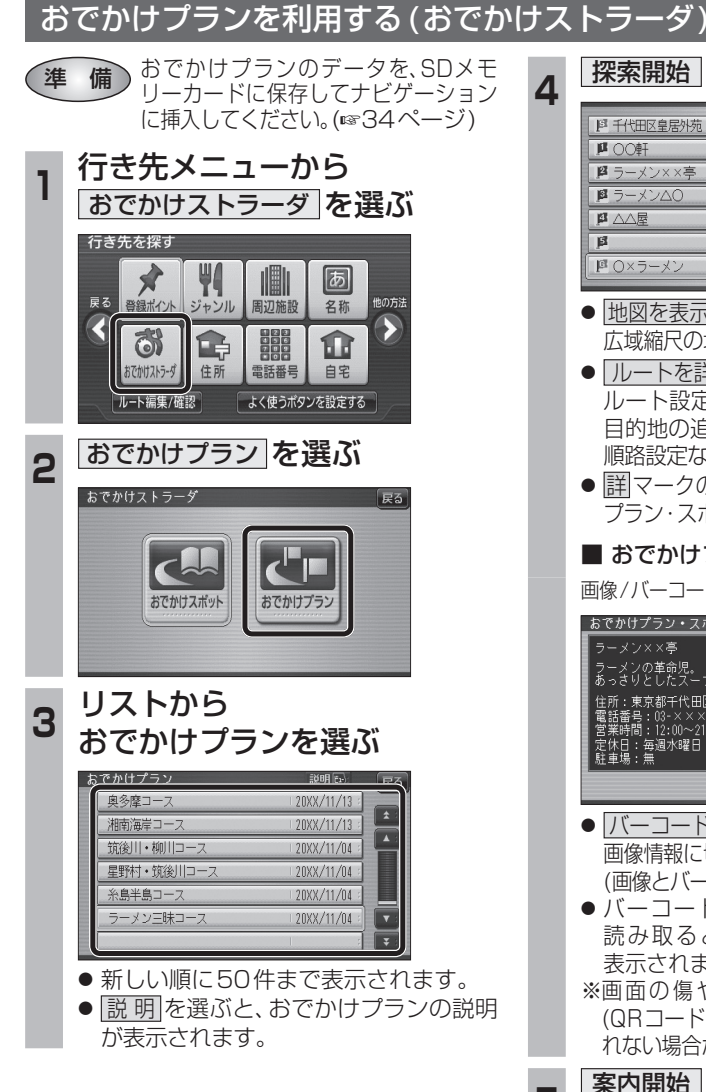

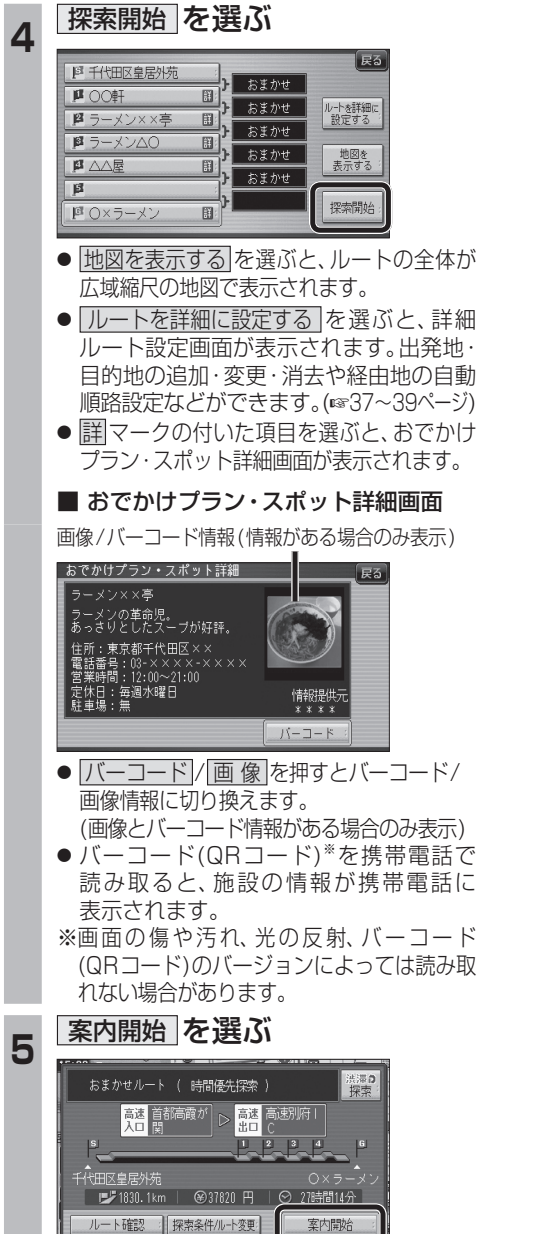

● ルート案内を開始します。

**ルートを編集する**

## 出発地を追加・変更・消去する 詳細ルート設定画面から出発地を追加・消去でき 4 出発地を確認して、決定 を選ぶ るようになりました。 **<sup>1</sup>** 詳細ルート設定画面から 麻醉 (出発地)を選ぶ **COLLEGE** 基本 探索時に優先する道路を表示 **生活后** (広域)<br>|100m 決定 サナスコ  $E_5$ **图 千代田区皇居外方** おまかせ 帰路設定 **<sup>5</sup>** 探索開始 を選ぶ  $F<sup>2</sup>$  $B$ 自動順路  $E$  $B$ ■ 国 井の頭公園/三鷹市 T. おまかせ Πū 探索開始 四東京ディズニーランド (浦安 帰路設定  $\overline{B}$  $\overline{p}$ ● 目的地が「未設定」のときは、目的地を設定 自動順路  $\overline{a}$ してください。  $\overline{B}$ 探索開始 **图の前に追加 图を変更 图を消去の** ■ 東京ディズニーラント"(浦安 いずれかを選ぶ ●おまかせ/高速道優先/一般道優先を 選べます。(1840ページ)  $E$ 図の前に追加 图升栅 <del>5 案内開始 を選ぶ</del> おまかせ 四を変更  $\mathbf{u}$ 四組法 帰路設定  $E$ 法深立  $\overline{\mathbf{B}}$ 自動順路  $\overline{\mathbf{a}}$ **[44** 首都高井] 高速 首都高葛西  $\overline{\mathbb{R}}$ 探索開始 ————————————————————<br>│ |□ 東京ディズニーランド(浦安 - ^<br>|#の頭公園(三鷹市) 東京ディズニーランド(浦 ■ 37.8km | <sup>37</sup>.8km | 3700 円 | ⊙ 50分 ● |エの前に追加 :現在の出発地を経由地 ■ ルート確認 情探索条件/ルート変更 室内開始 にして、新たに出発地を 追加する。☞手順3へ ● ルート案内を開始します。 ● 图を変更 :出発地を別の場所に変更 お知らせ する。手順3へ ● 图を消去 :出発地を消去し、経由地 ● 経由地がない場合は、出発地を消去できません。 ● 経由地を5地点設定しているときは、出発地を を出発地に設定する。 ■ 手順5へ 追加できません。不要な経由地を消去してくだ さい。(☞39ページ) **<sup>3</sup>** 地図の検索方法を選び、 出発地を選ぶ  $\sqrt{55}$ 日千代田区皇 野の前に追加 現在地 四 を変更  $\overline{\mathbf{u}}$ 登録ポイント 四を消去 帰路設定  $\overline{12}$ 住所  $\overline{\mathbf{B}}$ ジャンル 自動順路  $\overline{\mathbf{a}}$ 電話番号  $B$ 名称 探索開始 『画東京ディズニーランド(浦安 地図